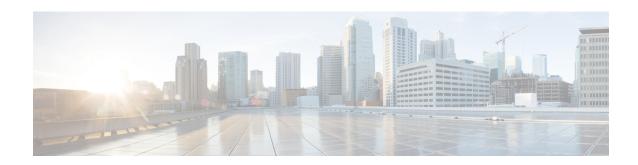

# **Transport Gateway**

• site-type, on page 1

## site-type

Use the **site-type** command in system configuration mode to configure the site type of a router. Use the **no** form of the command to remove the site type assignment.

site-type site-list

no site-type site-list

## **Syntax Description**

**site-type** *site-list* Assigns up to four site types to a device.

Possible values are br, branch, cloud, spoke, type-1, type-2, and type-3.

## **Command Default**

By default, a router has no site type.

#### **Command Modes**

System (config-system)

## **Command History**

| Release                                       | Modification                 |
|-----------------------------------------------|------------------------------|
| Cisco IOS XE Catalyst SD-WAN Release 17.12.1a | This command was introduced. |

## **Example**

The following example configures a router site type as cloud:

Device(config) #system
Device (config-system) # site-type cloud

The following example configures a router with site types cloud and branch:

Device(config) #system
Device (config-system) # site-type cloud branch

The following example configures a router with site types cloud and branch, then removes the site type cloud, so that in the end, the router is configured only with site type branch:

Device(config) #system
Device (config-system) # site-type cloud branch
Device(config-system) # no site-type cloud

## **Related Commands**

| Command | Description                                                                                                    |
|---------|----------------------------------------------------------------------------------------------------|
|         | Use the <b>omp best-path transport-gateway</b> command to configure the path preference for transport gateway paths. |